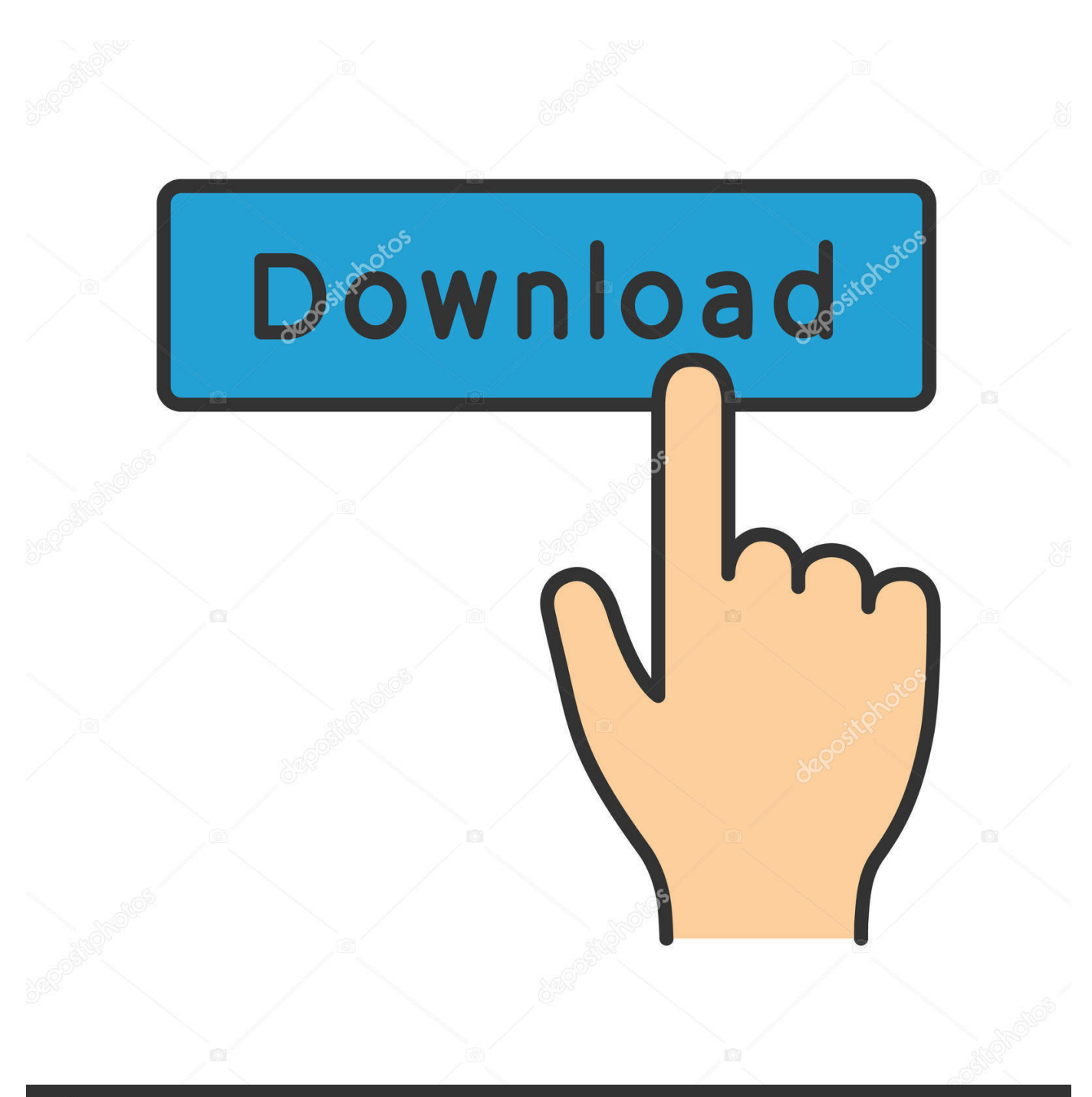

**@depositphotos** 

Image ID: 211427236 www.depositphotos.com

[Install Ulaunch Flash Disk Kingston](https://fancli.com/1u370s)

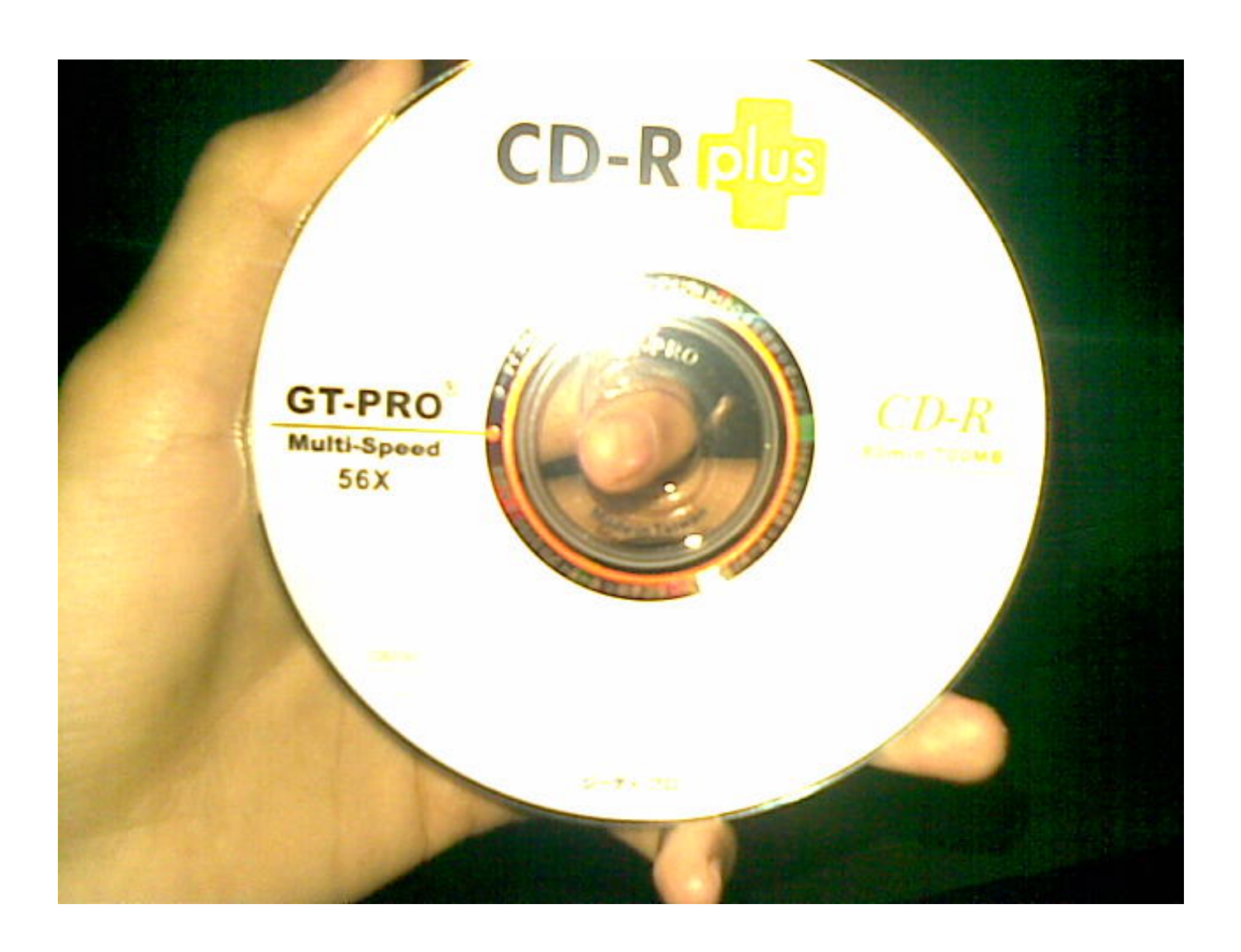

[Install Ulaunch Flash Disk Kingston](https://fancli.com/1u370s)

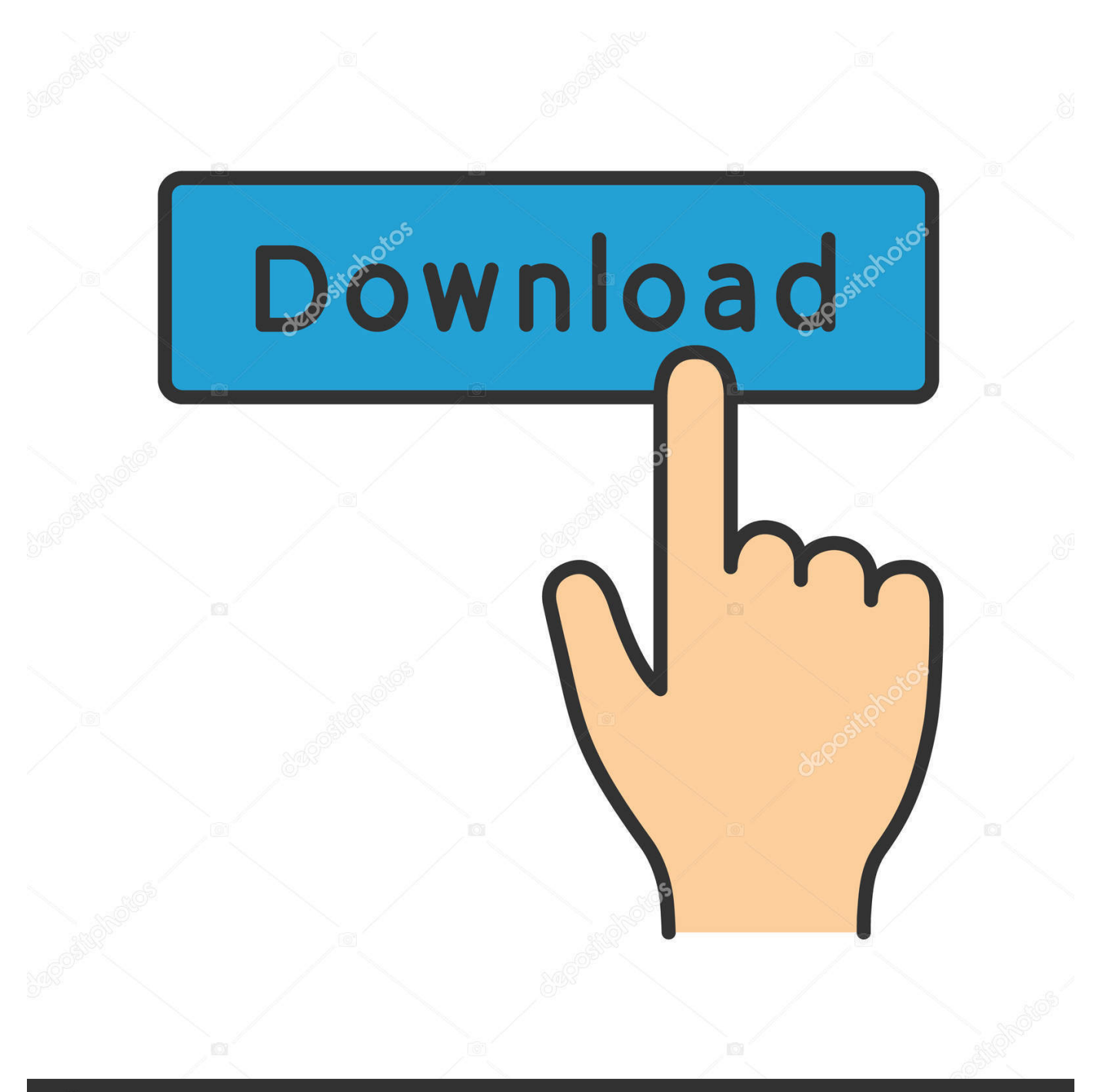

## **@depositphotos**

Image ID: 211427236 www.depositphotos.com It worked fine yesterday and just now, when I plugged it into my computer it appears as 'Removable Disk F:' When I try to open it, a dialog box shows up.. But when I try to, another dialog box appears I was starting to get worried that I won't be able to use my USB anymore.. Kingston Flash So, I have a problem with my USB It worked fine yesterday and just now, when I plugged it into my computer it appears as 'Removable Disk F:' When I try to open it, a dialog box shows up.

Any help or suggestions to help me fix this is highly appreciated Thank you all.. I tried Changing Drive Letters and Paths But it didn't work I hope someone could help with my problem.. I watched videos on YouTube to help me fix it But I still can't I can't find any other ways to solve this problem and I'm really worried that I can't use my usb again.

## [Show My Pc For Mac](http://tracribma.yolasite.com/resources/Show-My-Pc-For-Mac.pdf)

I hope someone can help me with this Here's a screenshot when I tried to fix it with disk management. [Hp Compaq Dc7900](https://seesaawiki.jp/stimarenpi/d/!LINK! Hp Compaq Dc7900 Small Form Factor Drivers Windows 10 Pro X 64) [Small Form Factor Drivers Windows 10 Pro X 64](https://seesaawiki.jp/stimarenpi/d/!LINK! Hp Compaq Dc7900 Small Form Factor Drivers Windows 10 Pro X 64)

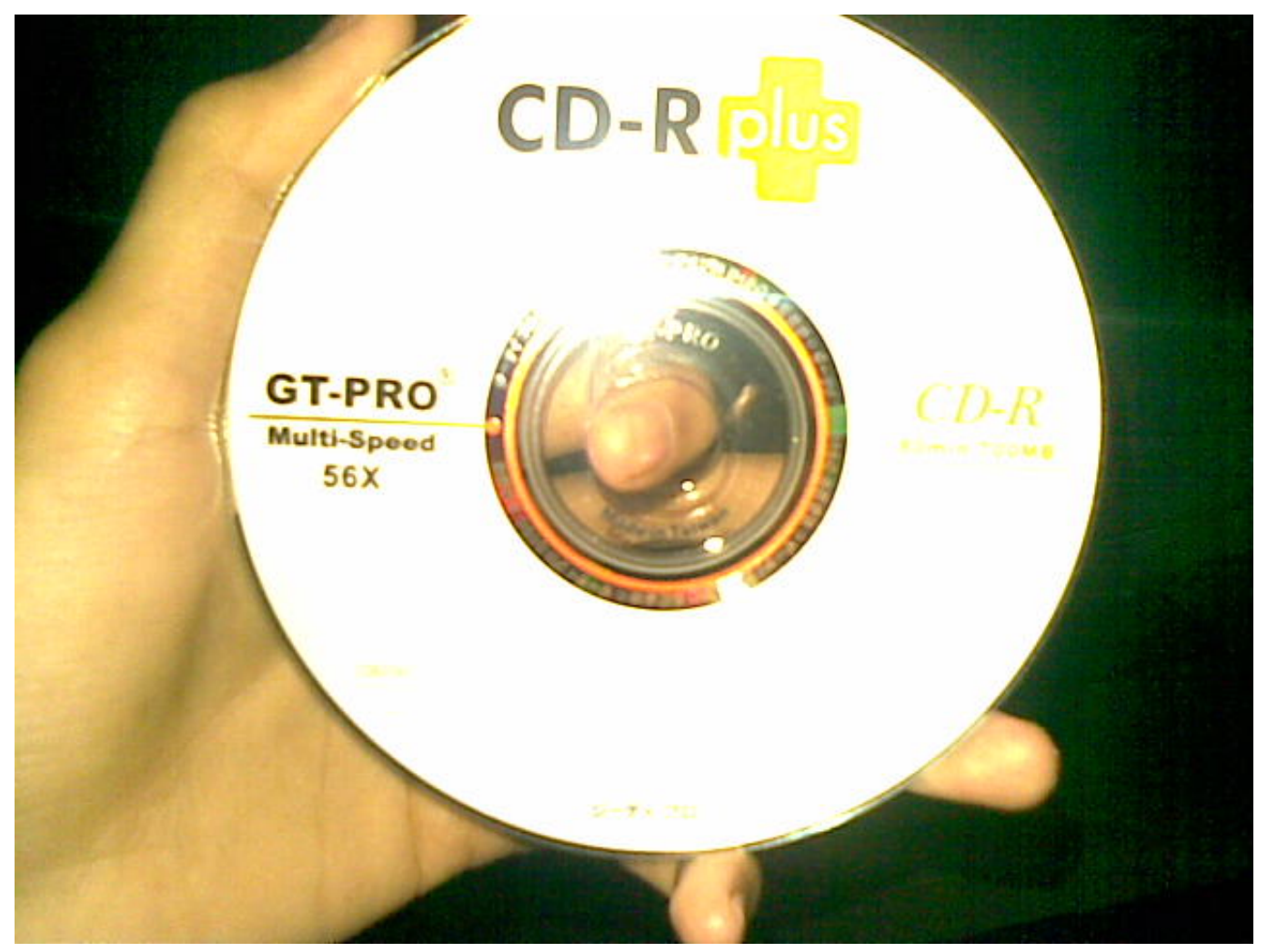

Download Free Virtual Di Software 5. 2

## [How To Download Cmd On Mac](https://perslousdoiscin.over-blog.com/2021/03/How-To-Download-Cmd-On-Mac.html)

 It says 'Please insert disk into Removable Disk F:' My friends told me to format it.. But when I try to, another dialog box appears I was starting to get worried that I won't be able to use my USB anymore.. It contains my research files (school stuffs) but I don't mind losing it I just wanted my usb to be fixed.. Acronis True Image is software that allows you to back up your entire disk drive. [Hangouts Free Download For Mac](https://eager-panini-4131ea.netlify.app/Hangouts-Free-Download-For-Mac)

[How Do You Download Minecraft On A Mac](https://seesaawiki.jp/veroreekal/d/How Do You Download Minecraft On A Mac |WORK|)

I tried Changing Drive Letters and Paths But it didn't work I hope someone could help with my problem.. Then, I started searching on the internet on what could have cause this I found some posts saying to try the 'Disk Management' I tried it.. I watched videos on YouTube to help me fix it But I still can't I can't find any other ways to solve this problem and I'm really worried that I can't use my usb again.. It says 'Please insert disk into Removable Disk F:' My friends told me to format it.. I hope someone can help me with this Here's a screenshot when I tried to fix it with disk management. ae05505a44 [Adobe Reader Free](https://launchpad.net/~nmatabinof/%2Bpoll/adobe-reader-free-download-for-mac) [Download For Mac](https://launchpad.net/~nmatabinof/%2Bpoll/adobe-reader-free-download-for-mac)

ae05505a44

[Lego Font Download For Mac](https://sandcepvingher.substack.com/p/lego-font-download-for-mac)